### Passkey is spelled with a lowercase "p" **Joel and Charles**

### What's Relevant?

### Biometrics

- Facial Recognition research began in 1964 with Woody Bledsoe, Helen Chan Wolf and Charles Bisson
- The FBI in the US researched automated fingerprint identification in 1969 and funded prototypes for scanners in 1975
- Sirovich and Kirby researched using linear algebra for facial recognition in 1988, which evolved into Eigenface
- Bill Gates predicted the death of the password in 2004
- JWT introduced in 2010

### Elsewhere...

- Fernando Corbató conceived of passwords on computers in 1960
- German Helmut Gröttrup patented putting an integrated circuit on a card in 1968
- French Roland Moreno patented secure memory on a "smart card" in 1974
- SecurID was released in 1993 by Secure Dynamics (merged with RSA Data Security)
- AT&T filed a U.S. patent for 2FA in 1996
- RSA introduced SecurID software tokens in 2002
- Yubikey was introduced in 2008
- Duo Security was founded in 2010  $\bullet$
- Webauthn proposed and the FIDO Alliance was formed in 2013  $\bullet$

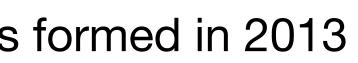

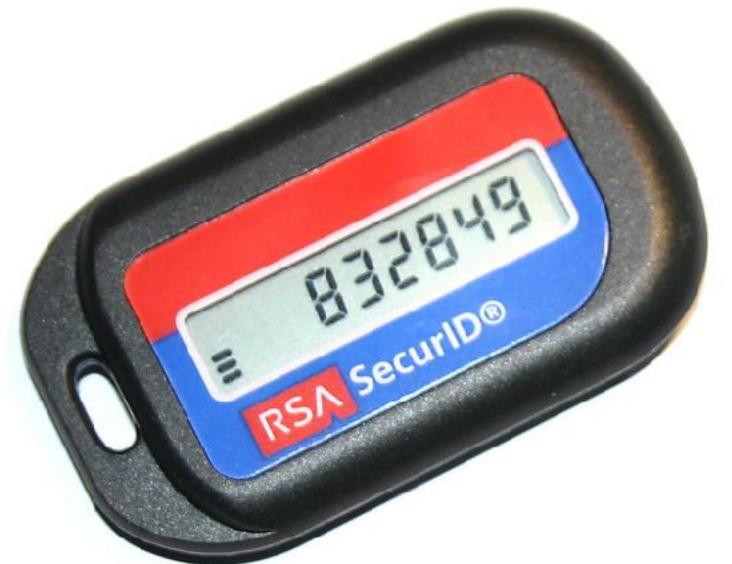

https://commons.wikimedia.org/wiki/File:RSA-SecurID-Token.jpg

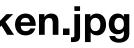

# **10 Years Of Biometrics at Apple**

- Keychain was released in 1999, for Mac OS 8.6
- The iPhone 5s introduced the first onboard biometric sensor for Apple products in 2013
- The Mac got the Touch Bar in 2016
- Face ID was introduced in 2017 on the iPhone X
- Magic Keyboard with Touch ID released in 2021
- Passkey support added in 2022

# Passwords, tokens, and passkeys

### FIDO2 was introduced in 2018

# Passkeys are an implementation of the FIDO2 standard

### Instead of being on hardware, FIDO credentials can be on multiple devices

# They are also cross-platform

### **WWDC 2022**

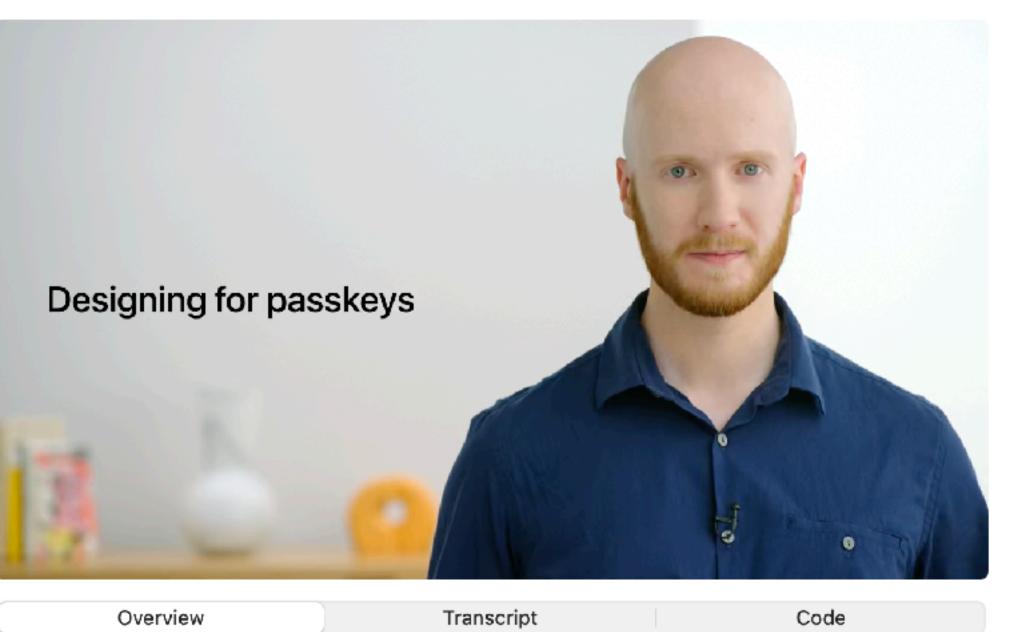

### Meet passkeys

WWDC22 25m left 🖄 Supports Copy Code

It's time for a security upgrade: Learn how to add support for passkeys to create a quick and easy sign in experience for people, all while offering a radical increase to account security. Passkeys are simple and strong credentials built to eliminate phishing attacks. We'll share how passkeys are designed with security in mind, show you how people will use them, go over how to integrate passkeys in your log in flow, and explore the platform and web APIs you need to adopt this feature.

### Ð

# Google introduced passkey support in 2022

### Click "Create a Passkey" From Accounts -> Security

### Google Account

### ← Passkeys

Passkeys enable you to securely sign in to your Google Account using your fingerprint, face, screen lock, or hardware security key. Only set up passkeys on devices you own. Learn more

+ Create a passkey

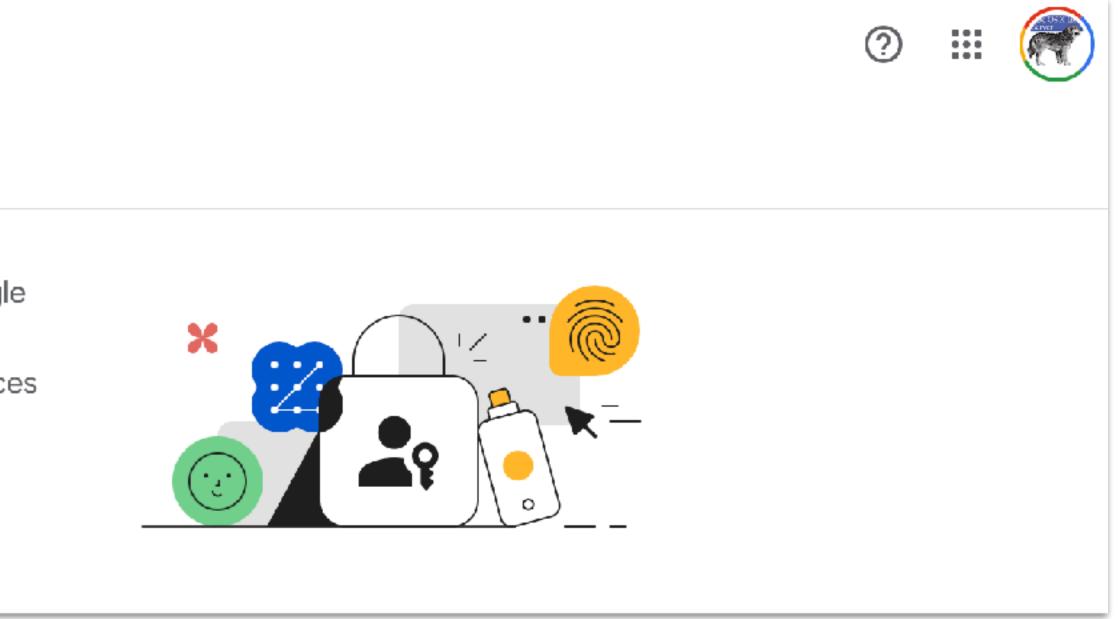

## **Click Continue**

ou to securely sign in to your Google ur finge key. Or ore

key

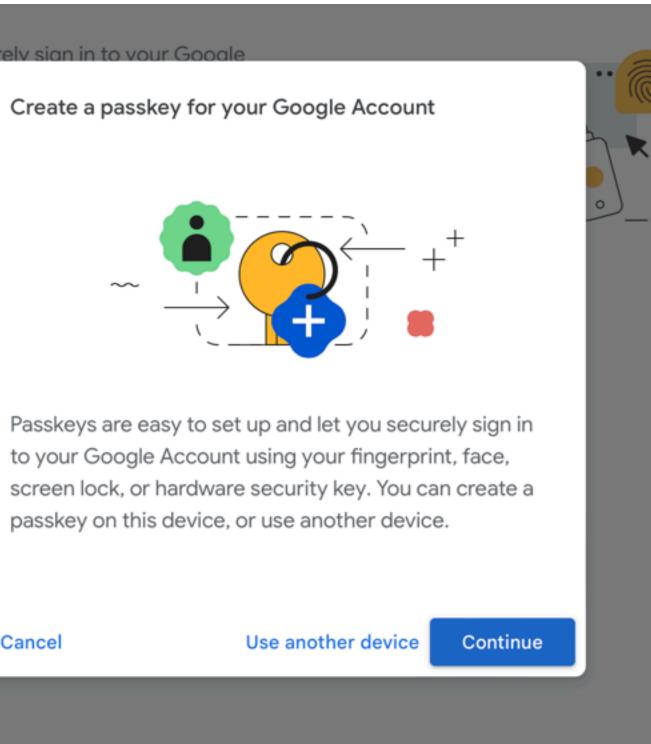

Cancel

# Give Fingerprint

you to securely sign in to your Google our fingerprint, face, screen lock, or

y key. On nore skey "cedg iCloud

Do you want to "cedge318@gmail.com" iCloud Keychain and are do

Continue

| •                                                                                          |        |          |
|--------------------------------------------------------------------------------------------|--------|----------|
|                                                                                            | Cancel |          |
|                                                                                            |        | <u> </u> |
| o save a passkey for<br>"? Passkeys are saved in<br>available for sign in on a<br>levices. | -      |          |
|                                                                                            |        |          |
| e with Touch ID                                                                            |        |          |
|                                                                                            |        |          |

### Get Passkey

### Passkeys

Passkeys enable you to securely sign in to your Google Account using your fingerprint, face, screen lock, or hardware security key. Only set up passkeys on devices you own. Learn more

### Passkeys you created

PASSKEYS

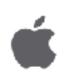

iCloud Keychain Created: Just now Last used: Not yet used

+ Create a passkey

1 ×

# Verify From The Accounts Page

cedge318@gmail.com ∨

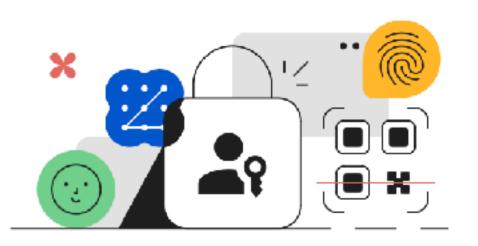

Your device will ask for your fingerprint, face, or screen lock

 $\bullet$ 

Try another way

English (United States)

### Google

### Use your passkey to confirm it's really you

|      | Continue |       |
|------|----------|-------|
| Help | Privacy  | Terms |

| ← Passkeys                    |                                                                                                    |     |
|-------------------------------|----------------------------------------------------------------------------------------------------|-----|
|                               | to securely sign in to your Google Account using your<br>en lock, or hardware security key. Only set up passkeys<br>L <mark>earn more</mark>       |     |
| Passkeys you                  | Remove your only passkey?                                                                                                    |     |
| Google<br>Created<br>Last use | You will no longer be able to sign in using a passkey and will have to use your previous sign in method. You can create a new passkey at any time. | 0 × |
|                               | Cancel Remove                                                                                                    |     |
| + Create a pass               | skey                                                                                                    |     |
|                               |                                                                                                    |     |

### **Click the X to Disable**

## **Repeat Process In Chrome**

### < Passkeys

Passkeys enable you to securely sign in to your Google Account using your fingerprint, face, screen lock, or hardware security key. Only set up passkeys on devices you own. Learn more

### Passkeys you created

PASSKEYS

| 1 |
|---|
|   |
|   |

iCloud Keychain Created: 8 minutes ago Last used: Not yet used

| -  |   | ۱ |  |
|----|---|---|--|
| Ċ, | 2 | L |  |

### Chrome on Mac

Created: Just now Last used: Not yet used

+ Create a passkey

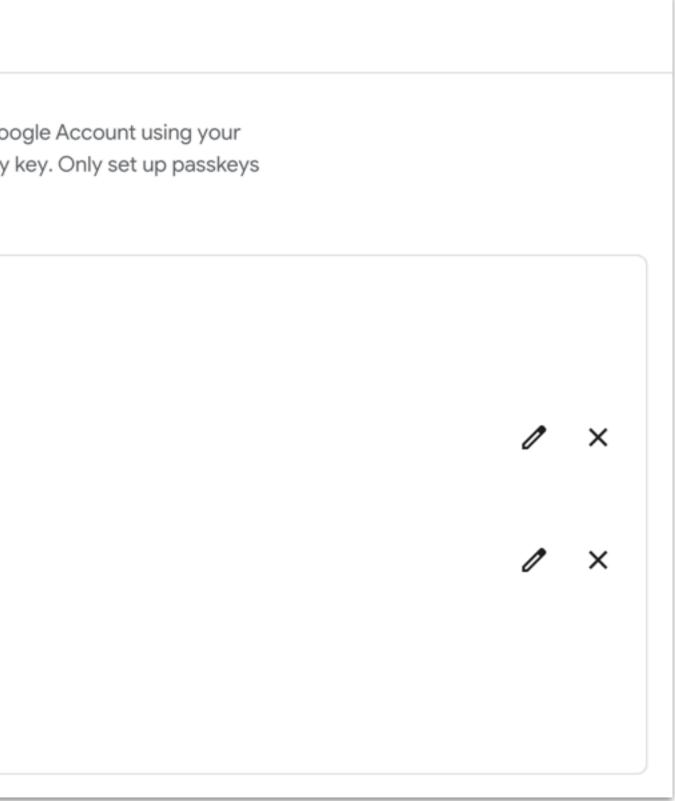

# **Repeat Process In Chrome**

1 ×

1 ×

### e Passkeys

Passkeys enable you to securely sign in to your Google Account using your fingerprint, face, screen lock, or hardware security key. Only set up passkeys on devices you own. Learn more

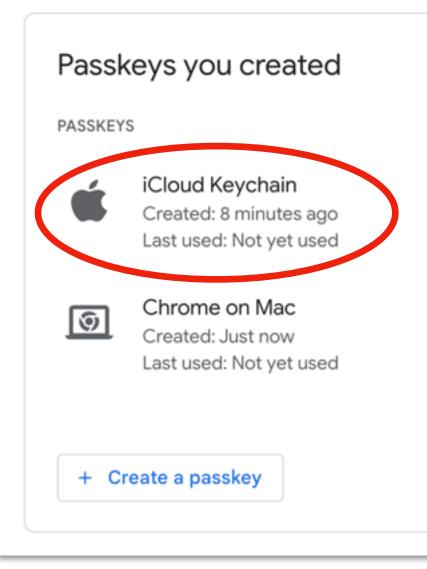

### Passkeys Require iCloud Keychain, Which Only Came To MAIDs In The Past Few Weeks

# **Repeat Process In Chrome**

1 ×

1 X

### e Passkeys

Passkeys enable you to securely sign in to your Google Account using your fingerprint, face, screen lock, or hardware security key. Only set up passkeys on devices you own. Learn more

| Passk   | keys you created                                                     |
|---------|----------------------------------------------------------------------|
| PASSKEY | S                                                                    |
| Ú       | iCloud Keychain<br>Created: 8 minutes ago<br>Last used: Not yet used |
| <u></u> | <b>Chrome on Mac</b><br>Created: Just now<br>Last used: Not yet used |
| + Cı    | reate a passkey                                                      |

### Each Password Manager Needs Its Own passkey

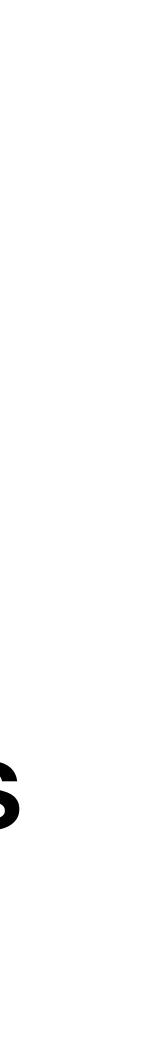

# But Then - No Need On iPhone

Account

 $\leftarrow$ 

? .... Passkeys You already have a passkey on this device X ≮-0

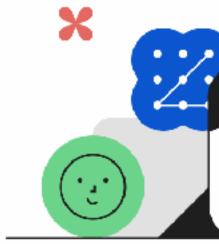

You're all set on this device. If you want to, you can create a passkey on another device.

# Do you still have a password for Google, though?

# PINs for biometrics && passwords to get passkeys

### Other vendors

# Rippling introduced support in 2023

# Log Into Web App

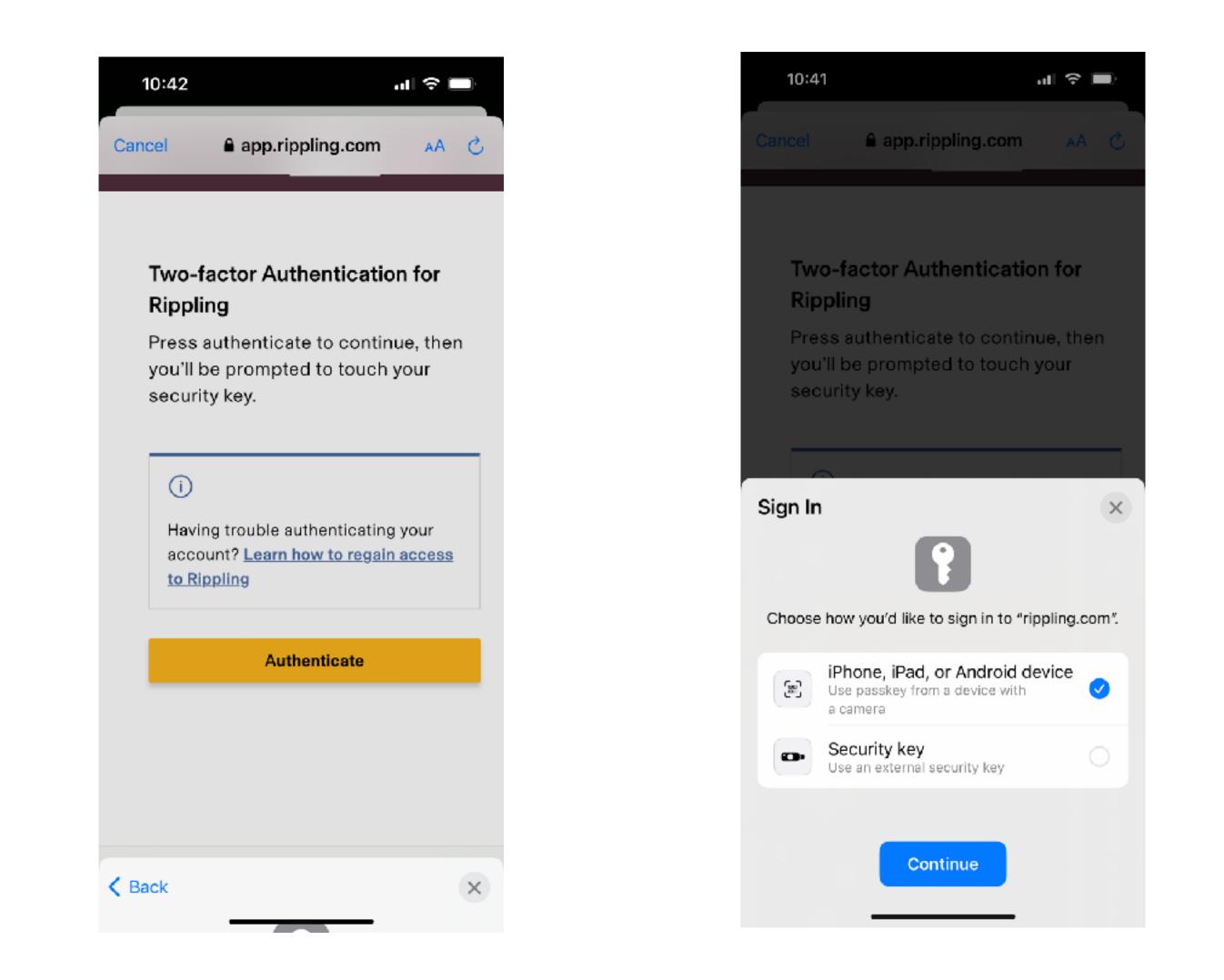

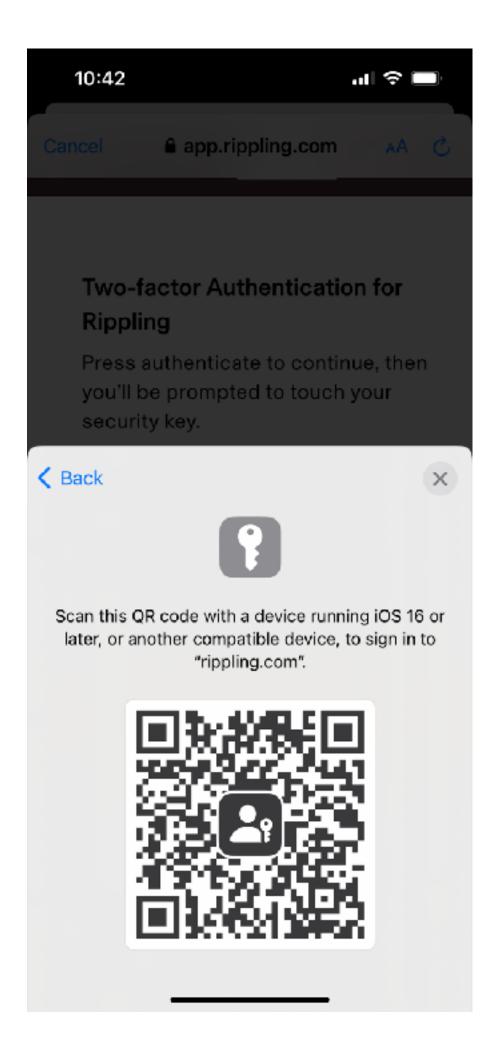

## Random App We Don't Endorse

# A Typical Flow

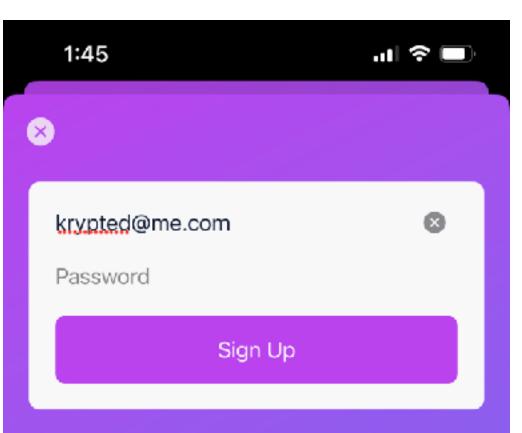

You can create an account using a passkey or an email/password combination. Passkeys offer better protection for your account.

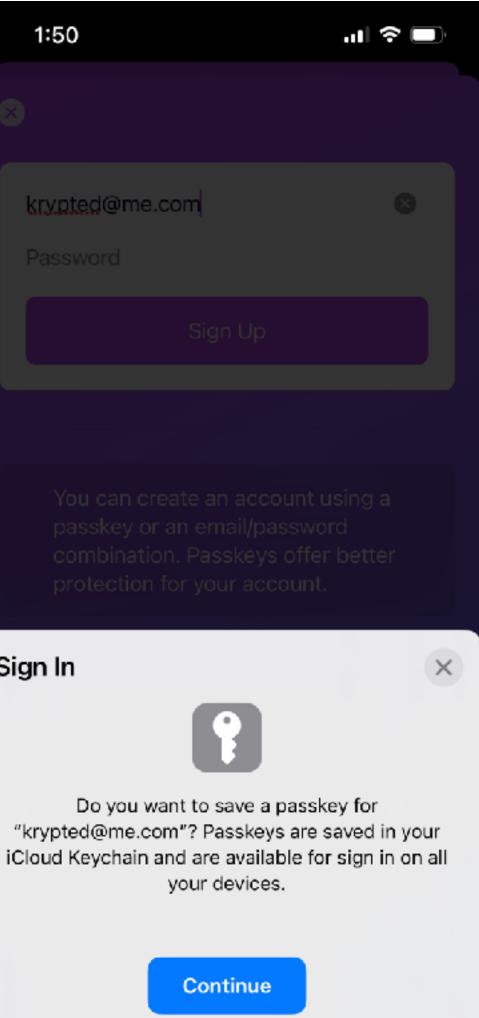

Sign In

Save on Another Device

1:57 ոլ 🗢 🗖 **〈** Settings Manage Passkeys

Active Passkeys

No passkeys have been added yet. Add one below to be able to securely log in on any device without needing a password.

Add New Passkey

## Illustrates again, a password AND a passkey

### Joel's PassStash

# Simple Enough So Far

# But We Can't See Much In Keychain Access

## The Future of Keychain Access?

### Manage Your Passwords in System Settings

Go to Passwords in System Settings to manage your passwords and passkeys, set up verification codes, and view security recommendations to keep your accounts safe.

### **Open Passwords**

**Open Keychain Access** 

Do not show this message again

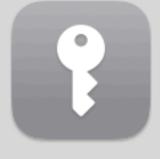

| Q. Search            | Q webau                                                                                 | 0 +               | • • • • • • |
|----------------------|-----------------------------------------------------------------------------------------|-------------------|-------------|
| Charles Ed           |                                                                                         |                   |             |
| Family               | webauthn.io                                                                             |                   | (1)         |
|                      | Last modified 5/9/23                                                                    |                   | (           |
| 🛜 WI-FI              | User Name                                                                               | krypted@me.com    |             |
| 8 Bluetooth          | USU NEMC                                                                                | ki ypterionolioni | 0           |
| 🛞 Network            | Notes                                                                                   |                   | 3           |
| Notifications        | Add Notes                                                                               |                   |             |
| Sound                |                                                                                         |                   |             |
| C Focus              |                                                                                         |                   |             |
| Screen Time          | Passkey Options                                                                         |                   |             |
| 🕑 General            | Passkey                                                                                 | Created 1/27/23   |             |
| O Appearance         |                                                                                         |                   |             |
| O Accessibility      | A passkey is a more secure sign-in method<br>Passkeys are protected by Touch ID on this |                   |             |
| Control Cente        | across your devices. Learn more                                                         |                   |             |
| Siri & Spotligh      | Password Options                                                                        |                   |             |
|                      |                                                                                         | Add Password      |             |
| Desktop & Dc         | Password                                                                                | Add Password      |             |
| Displays             | Website                                                                                 |                   |             |
| Wallpaper            |                                                                                         | 0                 |             |
| Screen Saver Battery | webauthn.io                                                                             | 0                 |             |
| _                    |                                                                                         |                   |             |
| Lock Screen          | Delete Passkey                                                                          | Edit Done         |             |
| Touch ID & Pa.       |                                                                                         |                   |             |
| 😬 Users & Group      | 3                                                                                       |                   |             |

### In System Preferences

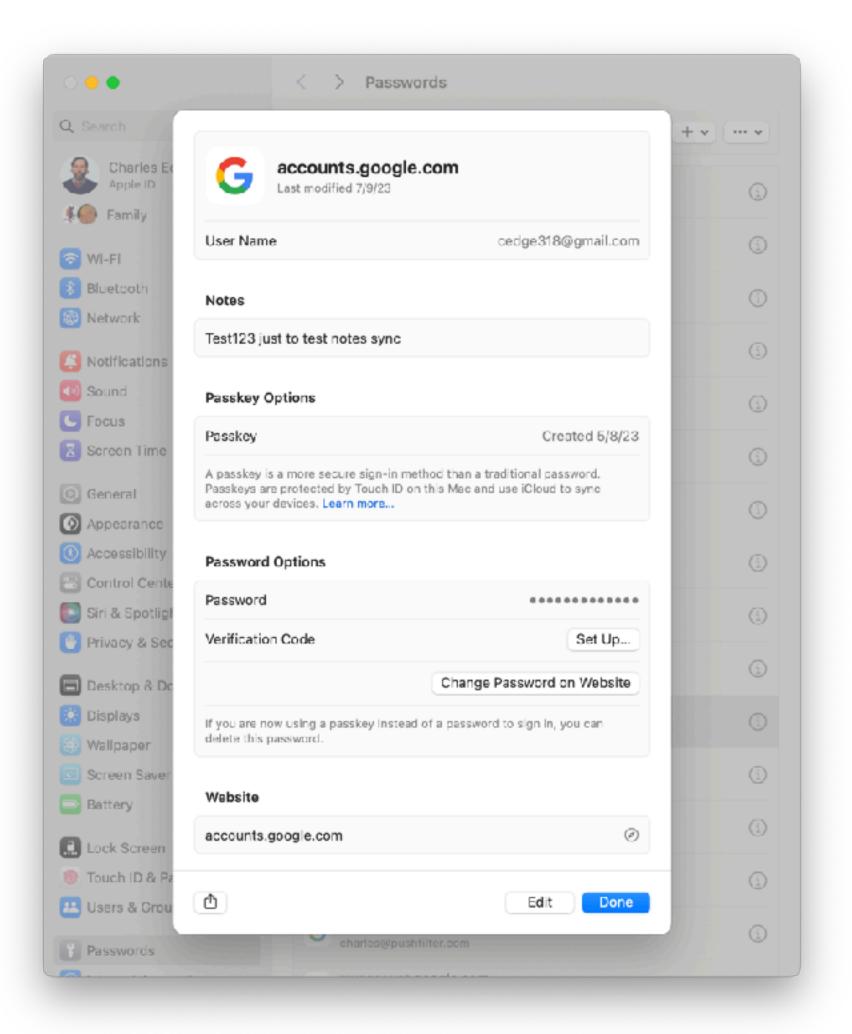

| Q Search                                     |                                                     |                                              |                   | + • · · · |
|----------------------------------------------|-----------------------------------------------------|----------------------------------------------|-------------------|-----------|
| Charles Et<br>Apple ID                       | G accounts                                          | s.google.com<br>17/9/23                      |                   | (         |
| Family                                       | User Name                                           | ce                                           | dge318@gmall.com  | (3        |
| <ul> <li>Wi-Fi</li> <li>Bluetooth</li> </ul> | Notes                                               |                                              |                   | (         |
| 🛞 Notwork                                    | Test123 just to test not                            | tes sync                                     |                   |           |
| Notifications                                |                                                     |                                              |                   | 0         |
| <ul> <li>Sound</li> <li>Focus</li> </ul>     | Passkey Opti                                        |                                              |                   | (         |
| Screen Time                                  | Passkey<br>A passkey is a r                         | WAA Y                                        | reated 5/8/23     | (         |
| 🔘 General                                    | Pesskeys are pr<br>across your dev Pasawo           | Passwords<br>rds is trying to AirDrop a pass | ta sync           | 0         |
| Appearance                                   |                                                     | from your iCloud Keychain.                   |                   | -         |
| O Accessibility                              | Password Op Touch I                                 | D or enter your password to a<br>this.       | llow              | (         |
| 😑 Control Cente                              | Password                                            | Enter Password                               |                   | (         |
| Privacy & Sec                                | Verification C                                      | Cancel                                       | Set Up            |           |
| 🕞 Desktop & Do                               |                                                     | Change Pas                                   | ssword on Website |           |
| 🔅 Displays                                   | If you are now using a pas<br>delete this password. | skey instead of a password to                | sign in, you can  | 3         |
| 🛞 Wallpaper                                  |                                                     |                                              |                   |           |
| Screen Saver                                 | Website                                             |                                              |                   | (         |
| Battery                                      | accounts.google.com                                 |                                              | ø                 | 0         |
| Lock Screen                                  | accounting of ground                                |                                              | 0                 |           |
| 🛞 Touch ID & Pa                              |                                                     |                                              |                   | 3         |
| 🔛 Users & Grou                               | <u></u>                                             |                                              | Edit Done         |           |

### And You Can Share

| Q Search               |                                    |                                        |
|------------------------|------------------------------------|----------------------------------------|
| Charles Ed<br>Apple ID |                                    | <b>counts.goo</b><br>t modified 7/9/23 |
| Family                 | User Name                          |                                        |
| 🔁 Wi-Fi                |                                    |                                        |
| Bluetooth              | Notes                              |                                        |
| Wetwork                | Test123 just to                    | test notes syn                         |
| Notifications          |                                    |                                        |
| Sound                  | Passkey Opti                       |                                        |
| <b>Focus</b>           | Passkey                            |                                        |
| Screen Time            | A passkey is a r                   |                                        |
| General                | Passkeys are pr<br>across your dev | P<br>Passwords is tr                   |
| Appearance             |                                    | from you                               |
| C Accessibility        | Password Op                        | Touch ID or ent                        |
| Control Cente          | Password                           | Ent                                    |
| Siri & Spotligh        |                                    | Ent                                    |
| Privacy & Sec          | Verification C                     |                                        |
| Desktop & Do           |                                    |                                        |
| Displays               | If you are now us                  | sing a passkey ins                     |
| 🛞 Wallpaper            | delete this passv                  | vord.                                  |
| Screen Saver           | 101-1-1                            |                                        |
| Battery                | Website                            |                                        |
| Lock Screen            | accounts.goog                      | gle.com                                |

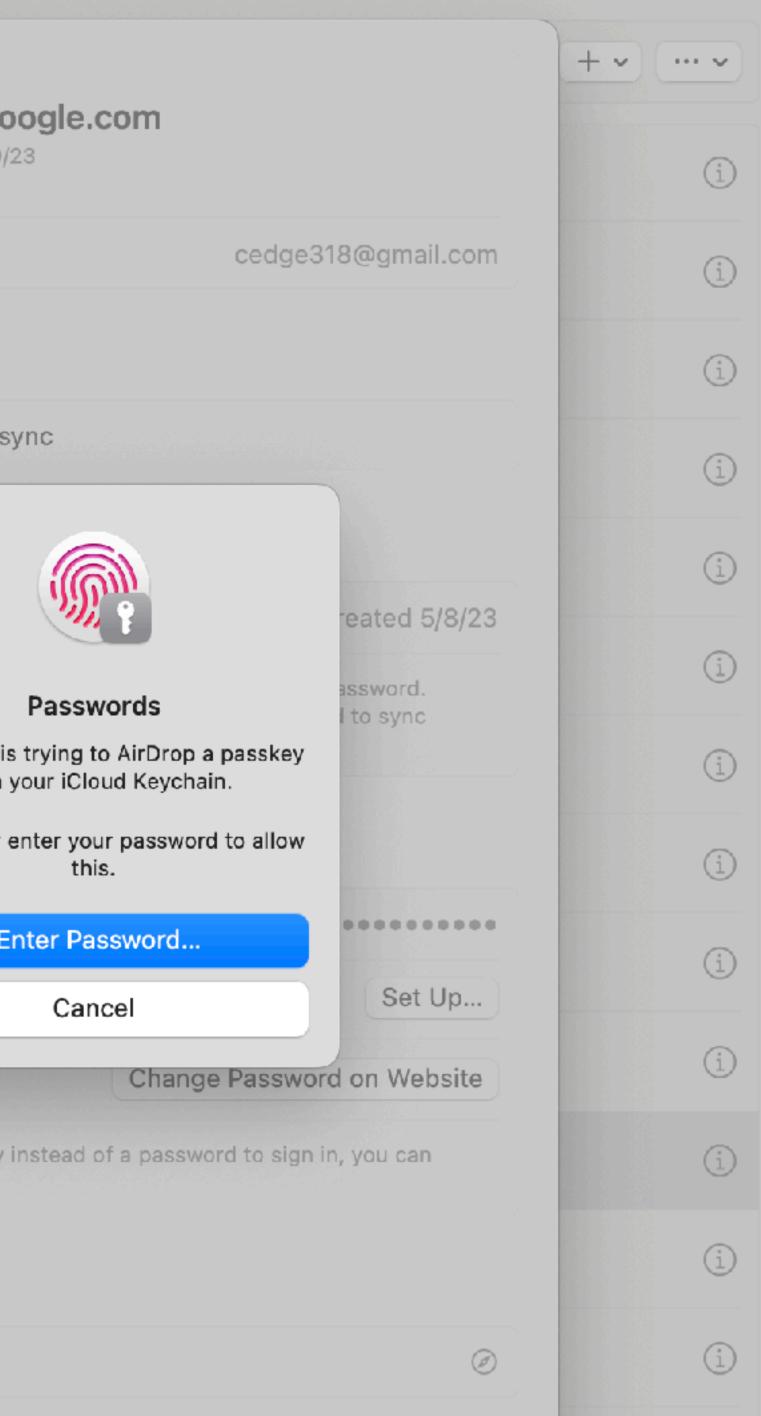

# Passkeys in Chrome

 $\sim$ 

### Passkeys are managed from Settings -> Autofill -> Manage Passkeys

### Store passkeys in macOS

You can save passkeys in your Chrome profile, where they're protected by a macOS Keychain.

Important: Chrome can't save or use passkeys stored in iCloud Keychain. If your computer is lost or the Chrome profile is deleted, you can't recover your passkeys.

Manage passkeys in macOS

| • Password Manager X S              | ettings - Passl                                                                                                    | keys X                                                                                                    | +                                                                                                    |                                                                                                    |  |
|-------------------------------------|----------------------------------------------------------------------------------------------------|----------------------------------------------------------------------------------------------------|----------------------------------------------------------------------------------------------------|----------------------------------------------------------------------------------------------------|--|
| Chrome   chrome://settings/passkeys |                                                                                                    |                                                                                                    |                                                                                                    |                                                                                                    |  |
| Settings                            | Q Searc                                                                                                    | ch settings                                                                                                    |                                                                                                    |                                                                                                    |  |
| You and Google                      | ← Pas                                                                                                    | skeys                                                                                                    |                                                                                                    |                                                                                                    |  |
| Autofill and passwords              |                                                                                                    |                                                                                                    |                                                                                                    |                                                                                                    |  |
| Privacy and security                | These pas                                                                                                    | sskeys are only sav                                                                                                    | ed on this device. The                                                                                                    | ey aren't saved to your                                                                                                    |  |
| Performance                         | Site                                                                                                    | e                                                                                                    |                                                                                                    | Username                                                                                                    |  |
| Appearance                          | 3                                                                                                    | google.com                                                                                                    |                                                                                                    | cedge318@gmail.cor                                                                                                    |  |
| Search engine                       | 6                                                                                                    | webauthn.io                                                                                                    |                                                                                                    | bob@yourunclue.org                                                                                                    |  |
| Default browser                     |                                                                                                    | webevabe is                                                                                                    |                                                                                                    |                                                                                                    |  |
| On startup                          | U                                                                                                    | webauthn.io                                                                                                    |                                                                                                    | charles@me.com                                                                                                    |  |
| Languages                           | 3                                                                                                    | webauthn.io                                                                                                    |                                                                                                    | krypted@mac.com                                                                                                    |  |
|                                     | 3                                                                                                    | webauthn.io                                                                                                    |                                                                                                    | krypted@me.com                                                                                                    |  |
|                                     | 3                                                                                                    | webauthn.io                                                                                                    |                                                                                                    | test@test.com                                                                                                    |  |
| -                                   |                                                                                                    |                                                                                                    |                                                                                                    |                                                                                                    |  |
| -                                   |                                                                                                    |                                                                                                    |                                                                                                    |                                                                                                    |  |
|                                     |                                                                                                    |                                                                                                    |                                                                                                    |                                                                                                    |  |
| Extensions                          |                                                                                                    |                                                                                                    |                                                                                                    |                                                                                                    |  |
| About Chrome                        |                                                                                                    |                                                                                                    |                                                                                                    |                                                                                                    |  |
|                                     | C Chrome chrome://settings/passke<br>Settings<br>You and Google<br>Autofill and passwords<br>Privacy and security<br>Performance<br>Appearance<br>Search engine<br>Default browser<br>On startup<br>Languages<br>Downloads<br>Accessibility<br>System<br>Reset settings | C Chrome   chrome://settings/passkeys   Settings Q   You and Google ←   Autofill and passwords These part   Privacy and security These part   Performance Situ   Appearance ③   Search engine ④   Default browser ④   On startup ④   Languages ④   Downloads ④   Accessibility ⑤   System Reset settings   Extensions ☑ | C Chrome chrome://settings/passkeys   Settings Search settings   You and Google <ul> <li>Autofill and passwords</li> </ul> Privacy and security <ul> <li>Performance</li> <li>Search engine</li> <li>Default browser</li> <li>On startup</li> <li>Languages</li> <li>Downloads</li> <li>Accessibility</li> <li>System</li> <li>Reset settings</li> <li>Extensions</li> </ul> | C Chrome chrome://settings/passkeys   Settings Search settings   You and Google <ul> <li>Autofill and passwords</li> </ul> Privacy and security   Performance   Appearance   Search engine   Default browser   On startup   Languages   Downloads   Accessibility   System   Reset settings |  |

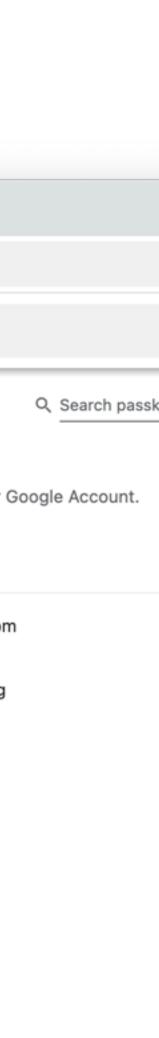

# Now that it's in Chrome

|               | Attributes Access Control                                                                |
|---------------|------------------------------------------------------------------------------------------|
| Name          | Password Manager Metadata: google.com (R09PR0xFX0FDQ09VTlQ6MTAzOTIwODExMjQyMjgyOTkzNzA5) |
| CO Kind       | Password Manager Metadata                                                                |
| Account       | R09PR0xFX0FDQ09VTIQ6MTAzOTIwODExMjQyMjgyOTkzNzA5                                         |
| Where         | https://google.com                                                                       |
| Comments      |                                                                                          |
| Show password | :                                                                                        |
|               | Save Changes                                                                             |

|   | and a shirit is an         |         |
|---|----------------------------|---------|
| A | ccess group for this item: |         |
|   | Name                       |         |
|   | com.apple.password-n       | nanager |
|   |                            |         |
|   |                            |         |
|   |                            |         |
|   |                            |         |
|   |                            |         |
|   |                            |         |

### But...

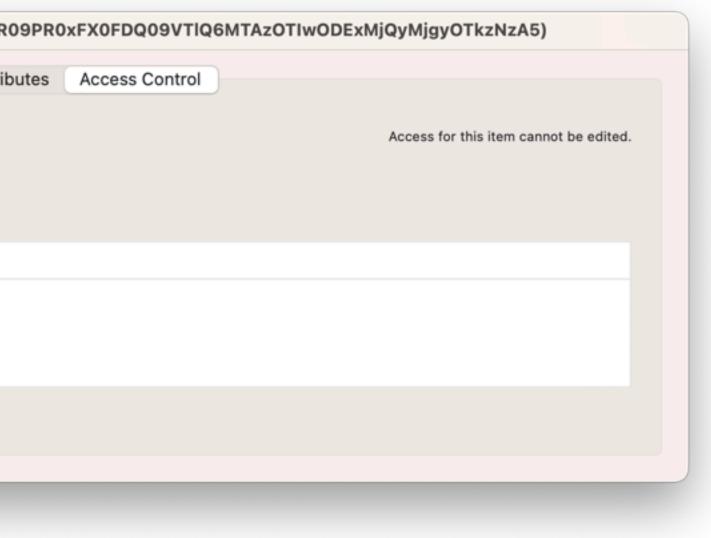

# Under The Hood

# Navigator Endpoints

- Webauthn-ish, with some other options
- navigator.credentials.create: Creates the passkey <u>https://w3c.github.io/</u> webappsec-credential-management/#dom-credentialscontainer-create
- navigator.credentials.get: Gets the passkey <u>https://w3c.github.io/</u> webappsec-credential-management/#dom-credentialscontainer-get
- These are well documented, so...
- Let's make a Chrome Extension

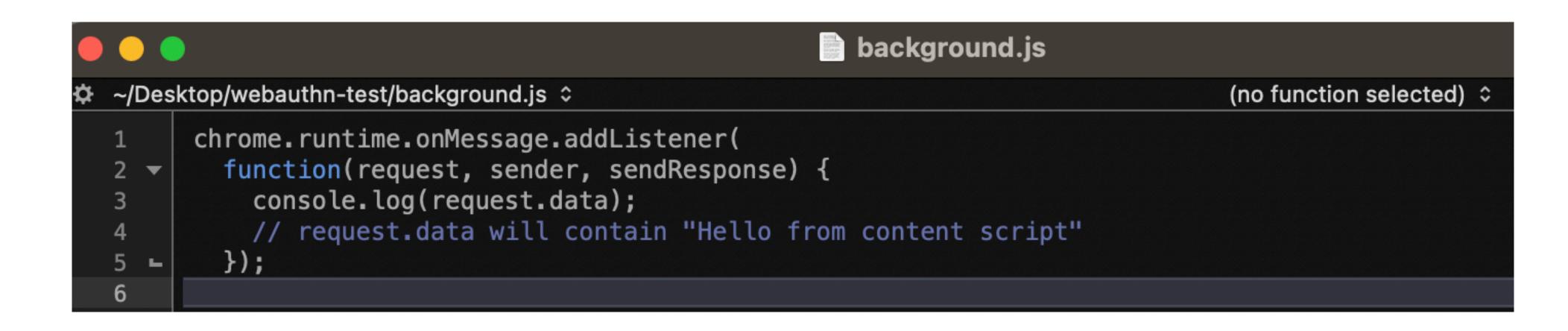

### The Listener

### A Pop-up On navigator.credentials.create

| \$ ~/ | Des | ktop/webauthn-test/popup.html 💲                                                                                                    |
|-------|-----|----------------------------------------------------------------------------------------------------|
| 1     |     | html                                                                                                    |
| 2     | -   | <html></html>                                                                                                    |
| 3     | -   | <head></head>                                                                                                    |
| 4     | -   | <script></td></tr><tr><td>5</td><td>-</td><td><pre>document.getElementById("ok-</pre></td></tr><tr><td>6</td><td></td><td><pre>navigator.credentials.cr</pre></td></tr><tr><td>7</td><td>-</td><td>});</td></tr><tr><td>8</td><td>-</td><td></script>                                                                                                    |
| 9     |     |                                                                                                    |
| 10    |     | <title>Block Navigator Credentia&lt;/td&gt;&lt;/tr&gt;&lt;tr&gt;&lt;td&gt;11&lt;/td&gt;&lt;td&gt;-&lt;/td&gt;&lt;td&gt;&lt;/head&gt;&lt;/td&gt;&lt;/tr&gt;&lt;tr&gt;&lt;th&gt;12&lt;/th&gt;&lt;th&gt;•&lt;/th&gt;&lt;th&gt;&lt;body&gt;&lt;/th&gt;&lt;/tr&gt;&lt;tr&gt;&lt;th&gt;13&lt;/th&gt;&lt;th&gt;&lt;/th&gt;&lt;th&gt;&lt;button id="ok-button"&gt;OK&lt;/butto&lt;/th&gt;&lt;/tr&gt;&lt;tr&gt;&lt;th&gt;14&lt;/th&gt;&lt;th&gt;-&lt;/th&gt;&lt;th&gt;&lt;/body&gt;&lt;/th&gt;&lt;/tr&gt;&lt;tr&gt;&lt;th&gt;15&lt;/th&gt;&lt;th&gt;-&lt;/th&gt;&lt;th&gt;&lt;/html&gt;&lt;/th&gt;&lt;/tr&gt;&lt;tr&gt;&lt;td&gt;16&lt;/td&gt;&lt;td&gt;&lt;/td&gt;&lt;td&gt;&lt;/td&gt;&lt;/tr&gt;&lt;tr&gt;&lt;th&gt;&lt;/th&gt;&lt;th&gt;&lt;/th&gt;&lt;th&gt;&lt;/th&gt;&lt;/tr&gt;&lt;/tbody&gt;&lt;/table&gt;</title> |

(no function selected) \$

-button").addEventListener("click", function(){
reate();

als</title>

on>

### A Manifest That Includes "webRequest"

```
manifest.json
A ~/Desktop/webauthn-test/manifest.json 
     •
           "manifest_version": 2,
   2
           "name": "Web Extension",
   3
           "version": "1.0",
   4
           "permissions": [
   5 🔻
             "tabs",
   6
             "storage",
   7
             "webRequest",
   8
             "webRequestBlocking",
   9
             "<all_urls>",
  10
             "runtime",
  11
             "https://*/",
  12
             "http://*/"
  13
  14 -
           1,
           "background": {
  15 🔻
             "scripts": ["background.js"]
  16
           },
  17 -
           "content_scripts": [
  18 🔻
  19 🔻
               "matches": ["<all_urls>"],
  20
               "js": ["content_script.js"]
  21
  22 -
  23 -
           "browser_action": {
  24 🔻
             "default_popup": "popup.html"
  25
  20
  27 🛏
  28
```

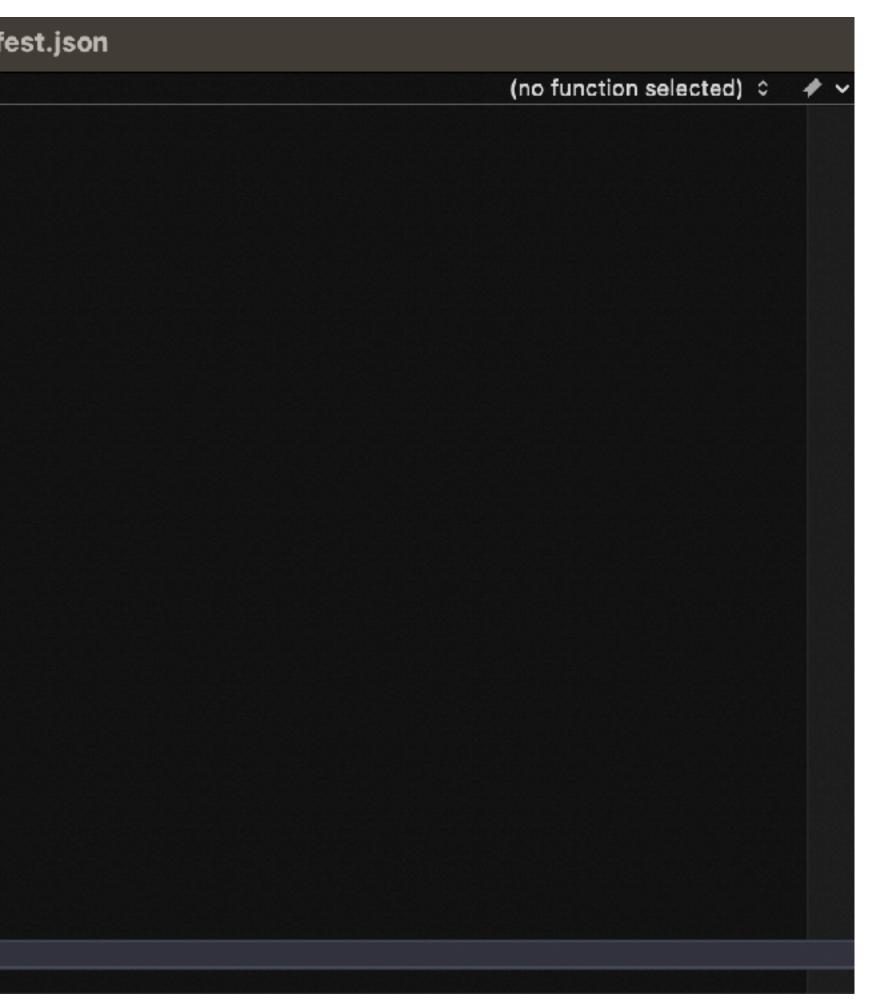

# And A Script

| ~/Des    | sktop/webauthn-test/content_script.js 💲   |
|----------|-------------------------------------------|
| 1 -      | const code = `                            |
| 2        | // Step 1: Create the wrapper f           |
| 3        | <u>const</u> realCreate = navigator.cr    |
| 4        | <pre>function myCreateWrapper() {</pre>   |
| 5        | // alert(JSON.stringify(argum             |
| 6        | <pre>// prompt("Data", JSON.stringi</pre> |
| 7        | <pre>let res = realCreate.apply(na</pre>  |
| 8        | <pre>res.then(function (value) {</pre>    |
| 9        |                                           |
| 10       | const utf8Decoder = new TextD             |
| 11       |                                           |
| 12       | <u>const</u> decodedClientData = u        |
| 13       | <pre>const clientDataObj = JSON.</pre>    |
| 14       | <pre>// console.log(clientData0b</pre>    |
| 15       |                                           |
| 16       | <pre>const decodedAttestationObje</pre>   |
| 17       | value.response.attestation0               |
| 18       |                                           |
| 19       | <u>const</u> {authData} = decodedAt       |
| 20       |                                           |
| 21       | <pre>// get the length of the crew</pre>  |
| 22       | <u>const</u> dataView = new DataView      |
| 23       | <pre>new ArrayBuffer(2));</pre>           |
| 24       | <pre>const idLenBytes = authData.</pre>   |
| 25       | idLenBytes.forEach(                       |
| 26       | (value, index) => dataVi                  |
| 27       | index, value));                           |
| 28       | <u>const</u> credentialIdLength = d       |
| 29       | (/ and the andartic) TD                   |
| 30       | <pre>// get the credential ID</pre>       |
| 31       | <u>const</u> credentialId = authDat       |
| 32<br>33 | 55, 55 + credentialIdLen                  |
| 33<br>34 | <pre>// get the public key object</pre>   |
| 35       | <u>const</u> publicKeyBytes = authD       |
| 36       | 55 + credentialIdLength)                  |
| 37       | 55 · credentid cideengen,                 |
| 38       | <pre>// the publicKeyBytes are en</pre>   |
| 39       | <u>const</u> publicKeyObject = CBOR       |
| 40       | <pre>publicKeyBytes.buffer);</pre>        |
| 41       | ,,,,,,,,,,,,,,,,,,,,,,,,,,,,,,,,,,,,      |
| 42       |                                           |
| 43       | <u>const</u> data = {                     |
| 44       | id:value.id,                              |
| 45       | authenticatorAttachment:val               |
| 46       | type:value.type,                          |
| 47       | <pre>clientData:clientDataObj,</pre>      |
| 48       | authData:publicKeyObject                  |
| 49       | }                                         |
| 50       | <pre>// alert(JSON.stringify(data</pre>   |
| 51       | localStorage.setItem('challen             |
| 52       | <pre>// Create a Blob object</pre>        |
| 53       | <u>const</u> valueJson = JSON.string      |
| 54       | <u>const</u> blob = new Blob([value]      |
|          |                                           |

(functions) 0

```
function
redentials.create.bind(navigator.credentials);
```

```
ments));
ify(arguments))
avigator.credentials, arguments);
```

```
Decoder("utf-8");
```

```
utf8Decoder.decode(value.response.clientDataJSON);
.parse(decodedClientData);
bj);
```

ect = CBOR.decode( Dbject);

```
ttestationObject;
```

```
edential ID
ew(
```

.slice(53, 55);

iew.setUint8(

dataView.getUint16();

```
ta.slice(
ngth);
```

```
Data.slice(
);
```

ncoded again as CBOR R.decode(

lue.authenticatorAttachment,

```
a));
ngeId', value.id);
```

gify(data); Json], {type: 'text/json'});

## Load The Extension

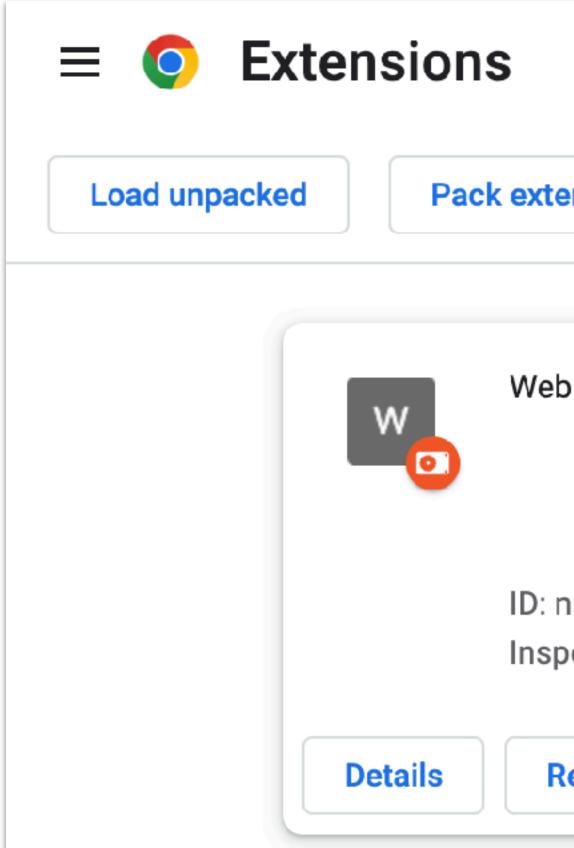

|           |                                     | Q | Sea   | rch extensi | c |
|-----------|-------------------------------------|---|-------|-------------|---|
| ension    | Update                              |   |       |             | _ |
| Extension | <b>1</b> .0                         |   |       |             |   |
|           | ngccogccdoig<br><u>background p</u> |   | ebjhf |             |   |
| emove     | Errors                              |   | C     |             |   |

# Make The Passkey Again

|                                              |                                                                                                    | BOOM<br>Spindle<br>Doctor                                                                                                    |
|----------------------------------------------|----------------------------------------------------------------------------------------------------|----------------------------------------------------------------------------------------------------|
| $\mathbb{B} \mid < >$                        | {••} data (3)                                                                                                    |                                                                                                    |
| ${\color{red} \clubsuit}$ data (3) $\rangle$ | No Selection                                                                                                    |                                                                                                    |
| 1 <b>{"i</b>                                 | <pre>d":"pTNbIFb_0A8ZS ,"authenticatorA ,"clientData":{" .create" ,"challenge":"AE ZrBcj1vAtbakL1JC H6lzhU8vCBm3W09r .com","crossOrig {"0":62,"1":148, ,"9":225,"10":46 ,"17":29,"18":15 ,"24":172,"25":46 ,"31":204},"-3": {"0":158,"1":43, ,"9":102,"10":22 ,"17":49,"18":25 ,"24":40,"25":27 ,"31":32}}</pre> | ttachmen<br>type":"w<br>z12CkIaL<br>y1fgD8nE<br>imZedK0H<br>in":fals<br>"2":158,<br>),"11":15<br>2,"19":1<br>2,"26":1<br>2,"26":1<br>2,"19":1<br>2,"19":2 |
| 2                                            |                                                                                                    |                                                                                                    |

data (3).json

Q3khRUHqgla-pzKcNeiiYIU" nt":"platform","type":"public-key" webauthn

LC1XbL3egDJ8FWQdVbcSx5HbGS2SAtdb4b473UEYH3TrLM ECmLzfemU0gyUdWuJ7cJiZqVws4siHIVvYUynpQPZT\_pIm HfEw","origin":"https://accounts.google se},"authData":{"1":2,"3":-7,"-1":1,"-2": ,"3":39,"4":223,"5":154,"6":207,"7":105,"8":7 50,"12":89,"13":100,"14":99,"15":250,"16":134 148,"20":43,"21":103,"22":174,"23":66 172,"27":252,"28":91,"29":181,"30":81

3":64,"4":23,"5":173,"6":160,"7":106,"8":186 103,"12":95,"13":100,"14":0,"15":116,"16":47 229,"20":255,"21":186,"22":177,"23":131 88,"27":101,"28":176,"29":164,"30":61

Line: 1 Col: 1 | 🚍

₹ =0 | 🕀

### No

| ow Let's Allo                                      | w For Arbitrary Passkey Entry                                                                              |
|----------------------------------------------------|----------------------------------------------------------------------------------------------------|
| 🔴 🕘 🌲 Extensions 🛛 🗙 🔯 Settings - Pas              | skeys X G Passkeys X G Sign in - Google Accounts X +                                                       |
| ← → C  accounts.google.com/signin/v2/challenge/pk/ | oresend?TL=AG7eRGBdf4qlOG_xU-ORzfTc5mgVt_C2jz-l0tLUpKiGsg_EfOql8mZPUEbi1dbg&cid=1&continue=https 🖞 🏠 🕒 💏 🗄 |
|                                                    | accounts.google.com says Paste Id                                                                          |
|                                                    | Cancel OK                                                                                                  |
|                                                    | Use your passkey to confirm it's<br>really you<br>cedge318@gmail.com ~                                     |
|                                                    |                                                                                                    |
|                                                    | Your device will ask for your fingerprint, face, or screen lock                                            |
|                                                    | Try another way Continue                                                                                   |
|                                                    | English (United States) - Help Privacy Terms                                                               |

| × G Passkeys               | ×                     | G Sign in - Google Acc | counts × +     |                    |    |                    | ~          |
|----------------------------|-----------------------|------------------------|----------------|--------------------|----|--------------------|------------|
| G7eRGBdf4qlOG_xU-OR        | zfTc5mgVt_C2jz-l      | 0tLUpKiGsg_EfOql8m     | ZPUEbi1dbg&cid | =1&continue=https. | Ů☆ | <mark>⊙</mark> 券 □ | <b>ल</b> : |
| ccounts.google.com say     | /S                    |                        |                |                    |    |                    |            |
| aste Id                    |                       |                        |                |                    |    |                    |            |
|                            |                       |                        |                |                    |    |                    |            |
|                            | Ca                    | ncel OK                |                |                    |    |                    |            |
| Use your pas               | skev to cor           | firm it's              |                |                    |    |                    |            |
| , ,                        | ally you              |                        |                |                    |    |                    |            |
| R cedge                    | 318@gmail.com         |                        |                |                    |    |                    |            |
|                            |                       |                        |                |                    |    |                    |            |
| ×                          |                       |                        |                |                    |    |                    |            |
|                            |                       |                        |                |                    |    |                    |            |
|                            |                       | <b>*</b>               |                |                    |    |                    |            |
| Your device will ask for y | our fingerprint, face | , or screen lock       |                |                    |    |                    |            |
| -                          |                       |                        |                |                    |    |                    |            |
| Try another way            |                       | Continue               |                |                    |    |                    |            |

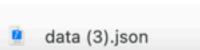

# Paste In The Passkey From The .json

nd?TL=AG7eRGBdf4qlOG\_xU-ORzfTc5mgVt\_C2jz-l0tLUpKiGsg\_EfOql8mZPUEbi<sup>,</sup>

accounts.google.com says

Paste Id

pTNbIFb\_0A8ZS7zc\_ljPQ3khRl

Use vour pass

| 6            |         |      |
|--------------|---------|------|
| JHqgla-pzKcN | NeiiYIU |      |
|              | Cancel  | ОК   |
| skev to      | confirm | it's |

# Give Fingerprint

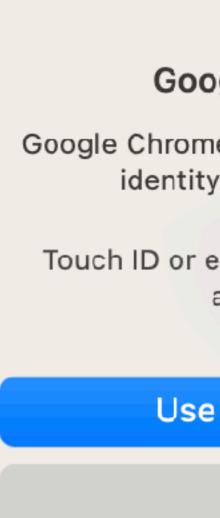

Us

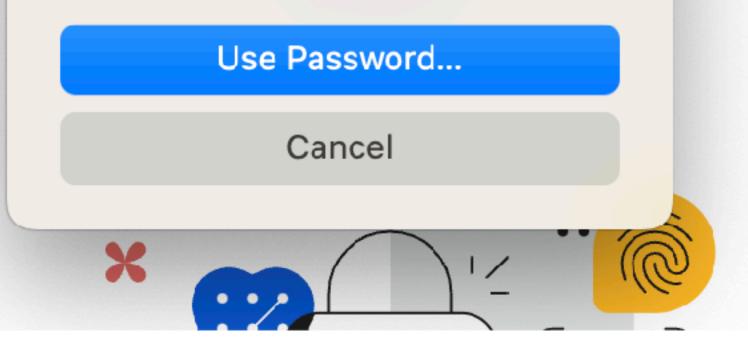

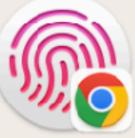

### **Google Chrome**

Google Chrome is trying to verify your identity on google.com.

Touch ID or enter your password to allow this.

rm i

# What's Cool About Browser Extensions...

### Some Password Managers Use Them

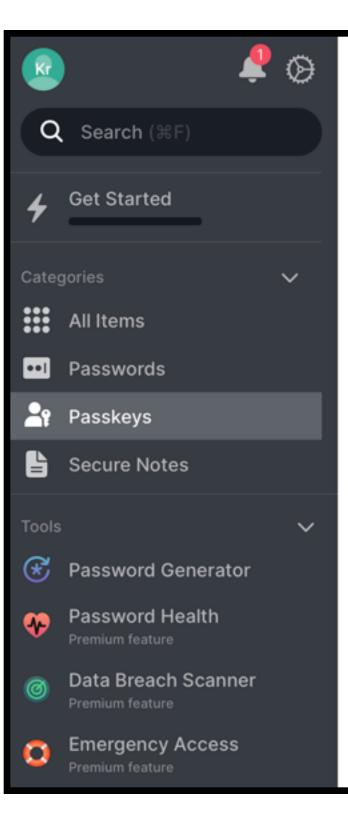

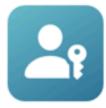

### Enjoy an easier way to log in

When you create a passkey with NordPass on a website, it will appear here

Learn More

# See How Others Handle Them

### InjectedPasswordless.js

n[e.charCodeAt(r+3)],u[f++]=t>>16&255,u[f++]=t>>8&255,u[f++]=255&t;2===a&&(t=n[e.charCodeAt(r)]<<2] n[e.charCodeAt(r+1)]>>4,u[f++]=255&t);1===a&&(t=n[e.charCodeAt(r)]<<10|n[e.charCodeAt(r+1)]<<4| n[e.charCodeAt(r+2)]>>2,u[f++]=t>>8&255,u[f++]=255&t);return u},t.fromByteArray=function(e){for(var t,n=e.length,o=n%3,i=[],s=16383,a=0,E=n-o;a<E;a+=s)i.push(u(e,a,a+s>E?E:a+s));1===o? urn i.join("")};for(var r=[],n=[],o="undefined"!==typeof Uint8Array? o,i,s=[],a=t;a<n;a+=3)o=(e[a]<<16&16711680)+ n["-".charCodeAt(0)]=62,n["\_".charCodeAt(0)]=63},8764:(e,t,r)=>{"use strict";var n=r(9742),o=r(645),i="function"===typeof Symbol&"function"===typeof Symbol.for? RangeError('The value "'+e+'" is invalid for option "size"');var t=new Uint8Array(e);return (e,t);if(ArrayBuffer.isView(e))return function(e){if(W(e,Uint8Array)){var t=new Uint8Array(e);return allocate Buffer larger than maximum size: 0x"+s.toString(16)+" bytes");return 0|e}function S(e,t) {case"ascii":case"latin1":case"binary":return r;case"utf8":case"utf-8":return 0===t||t<0)&&(t=0),t>this.length)return"";if((void 0===r|| {case"hex":return v(this,t,r);case"utf8":case"utf-8":return L(this,t,r);case"ascii":return U(this,t,r);case"latin1":case"binary":return w(this,t,r);case"base64":return R(e,t,r,n,o){if(0===e.length)return-1;if("string"===typeof r?(n=r,r=0):r>2147483647? {if(o)return-1;r=e.length-1}else if(r<0){if(!o)return-1;r=0}if("string"===typeof</pre> t&&(t=E.from(t,n)),E.isBuffer(t))return 0===t.length?-1:\_(e,t,r,n,o);if("number"===typeof t)return t&=255, "function"===typeof Uint8Array.prototype.indexOf?o?

Open with BBEdit

```
(()=>{var e={9742:(e,t)=>{"use strict";t.byteLength=function(e){var t=E(e),r=t[0],n=t[1];return 3*(r+n)/4-
n},t.toByteArray=function(e){var t,r,i=E(e),s=i[0],a=i[1],u=new o(function(e,t,r){return 3*(t+r)/4-r}
(0,s,a)),f=0,h=a>0?s-4:s;for(r=0;r<h;r+=4)t=n[e.charCodeAt(r)]<<18|n[e.charCodeAt(r+1)]<<12|n[e.charCodeAt(r+2)]<<6|
(t=e[n-1],i.push(r[t>>2]+r[t<<4&63]+"==")):2===o&&(t=(e[n-2]<<8)+e[n-1],i.push(r[t>>10]+r[t>>4&63]+r[t<<2&63]+"="));ret
Uint8Array:Array.i="ABCDEFGHIJKLMN0PQRSTUVWXYZabcdefghijklmnopqrstuvwxyz0123456789+/",s=0,a=i.length;s<a;+</pre>
+s)r[s]=i[s],n[i.charCodeAt(s)]=s;function E(e){var t=e.length;if(t%4>0)throw new Error("Invalid string. Length must be
a multiple of 4");var r=e.indexOf("=");return-1===r&&(r=t),[r,r===t?0:4-r%4]}function u(e,t,n){for(var
(e[a+1]<<8&65280)+(255&e[a+2]),s.push(r[(i=o)>>18&63]+r[i>>12&63]+r[i>>6&63]+r[63&i]);return s.join("")}
Symbol.for("nodejs.util.inspect.custom"):null;t.lW=E,t.h2=50;var s=2147483647;function a(e){if(e>s)throw new
Object.setPrototypeOf(t,E.prototype),t}function E(e,t,r){if("number"===typeof e){if("string"===typeof t)throw new
TypeError('The "string" argument must be of type string. Received type number'); return h(e)} return u(e,t,r)}function
u(e,t,r){if("string"===typeof e)return function(e,t){"string"===typeof t&&""!==t||(t="utf8");if(!E.isEncoding(t))throw
new TypeError("Unknown encoding: "+t);var r=0|S(e,t),n=a(r),o=n.write(e,t);o!==r&&(n=n.slice(0,o));return n}
c(t.buffer,t.byteOffset,t.byteLength)}return A(e)}(e);if(null==e)throw new TypeError("The first argument must be one of
type string, Buffer, ArrayBuffer, Array, or Array-like Object. Received type "+typeof e);if(W(e,ArrayBuffer)||
e&&W(e.buffer,ArrayBuffer))return c(e,t,r);if("undefined"!==typeof SharedArrayBuffer&&(W(e,SharedArrayBuffer)||
e&&W(e.buffer,SharedArrayBuffer)))return c(e,t,r);if("number"===typeof e)throw new TypeError('The "value" argument must
not be of type number. Received type number');var n=e.valueOf&&e.valueOf();if(null!=n&&n!==e)return E.from(n,t,r);var
o=function(e){if(E.isBuffer(e)){var t=0|l(e.length),r=a(t);return 0===r.length||e.copy(r,0,0,t),r}if(void 0!
==e.length)return"number"!==typeof e.length||k(e.length)?a(0):A(e);if("Buffer"===e.type&&Array.isArray(e.data))return
A(e.data)}(e);if(o)return o;if("undefined"!==typeof Symbol&&null!=Symbol.toPrimitive&&"function"===typeof
e[Symbol.toPrimitive])return E.from(e[Symbol.toPrimitive]("string"),t,r);throw new TypeError("The first argument must
be one of type string, Buffer, ArrayBuffer, Array, or Array-like Object. Received type "+typeof e)}function f(e)
{if("number"!==typeof e)throw new TypeError('"size" argument must be of type number');if(e<0)throw new RangeError('The
value "'+e+'" is invalid for option "size"')}function h(e){return f(e),a(e<0?0:0|l(e))}function A(e){for(var
t=e.length<0?0:0|l(e.length),r=a(t),n=0;n<t;n+=1)r[n]=255&e[n];return r}function c(e,t,r){if(t<0||e.byteLength<t)throw</pre>
new RangeError('"offset" is outside of buffer bounds');if(e.byteLength<t+(r||0))throw new RangeError('"length" is</pre>
outside of buffer bounds');var n;return n=void 0===t&&void 0===r?new Uint8Array(e):void 0===r?new Uint8Array(e,t):new
Uint8Array(e,t,r),Object.setPrototypeOf(n,E.prototype),n}function l(e){if(e>=s)throw new RangeError("Attempt to
{if(E.isBuffer(e))return e.length;if(ArrayBuffer.isView(e)||W(e,ArrayBuffer))return e.byteLength;if("string"!==typeof
e)throw new TypeError('The "string" argument must be one of type string, Buffer, or ArrayBuffer. Received type '+typeof
e);var r=e.length,n=arguments.length>2&&!0===arguments[2];if(!n&&0===r)return 0;for(var o=!1;;)switch(t)
H(e).length;case"ucs2":case"ucs-2":case"utf16le":case"utf-16le":return 2*r;case"hex":return r>>>1;case"base64":return
F(e).length;default:if(o)return n?-1:H(e).length;t=(""+t).toLowerCase(),o=!0}}function p(e,t,r){var n=!1;if((void
r>this.length)&&(r=this.length),r<=0)return"';if((r>>>=0)<=(t>>>=0))return"'';for(e||(e="utf8");;)switch(e)
g(this,t,r);case"ucs2":case"ucs-2":case"utf16le":case"utf-16le":return P(this,t,r);default:if(n)throw new
TypeError("Unknown encoding: "+e);e=(e+"").toLowerCase(),n=!0}function T(e,t,r){var n=e[t];e[t]=e[r],e[r]=n}function
r=2147483647:r<-2147483648&&(r=-2147483648),k(r=+r)&&(r=o?0:e.length-1),r<0&&(r=e.length+r),r>=e.length)
Uint8Array.prototype.index0f.call(e,t,r):Uint8Array.prototype.lastIndex0f.call(e,t,r):_(e,[t],r,n,o);throw new
TypeError("val must be string, number or Buffer")}function _(e,t,r,n,o){var i,s=1,a=e.length,E=t.length;if(void 0!
```

## See them all

### **Extensions Manager**

| <b>U</b> | - | - |
|----------|---|---|
|          |   |   |
| _        |   |   |

| Name                                                                        | Vendor               | Туре                           | Status                                 | Path                                                                                                    | Version                       | SDK                                  |
|-----------------------------------------------------------------------------|----------------------|--------------------------------|----------------------------------------|----------------------------------------------------------------------------------------------------|-------------------------------|--------------------------------------|
|                                                                             | Microsof             | App Extension                  | Not Ins                                | /Applications/Microsoft Word.app/Contents/Plugins/Wo                                                           |                               |                                      |
| CalendarWidgetExten                                                         | Microsof             | App Extension                  | Not Ins                                | /Applications/Microsoft Outlook.app/Contents/PlugIns/                                                          | 16.76.1                       | com.apple.widgetkit-extension        |
| CiscoAudioDevice                                                            | Cisco W              | App Extension                  | Not Ins                                | /Applications/Cisco Webex Meetings.app/Contents/Plu                                                            | 1.0.1                         |                                      |
| CiscoSparkMedia                                                             | Cisco W              | App Extension                  | Not Ins                                | /Applications/Cisco Webex Meetings.app/Contents/Plu                                                            | 1.0                           |                                      |
| CiscoSparkMercury                                                           | Cisco W              | App Extension                  | Not Ins                                | /Applications/Cisco Webex Meetings.app/Contents/Plu                                                            | 1.0                           |                                      |
| Developer                                                                   | Develop              | App Extension                  | Not Ins                                | /Applications/Developer.app/Contents/PlugIns/Develop                                                           | 10.4.1                        | com.apple.widgetkit-extension        |
| DeveloperAppKitBridge                                                       | Develop              | App Extension                  | Not Ins                                | /Applications/Developer.app/Contents/PlugIns/Develop                                                           | 1.0                           |                                      |
| Dropbox                                                                     | Dropbox              | App Extension                  | Not Ins                                | /Applications/Dropbox.app/Contents/PlugIns/DropboxFi                                                           | 181.4.5                       | com.apple.fileprovider-nonui         |
| Dropbox Finder Exten                                                        | Dropbox              | App Extension                  | Not Ins                                | /Applications/Dropbox.app/Contents/PlugIns/garcon.ap                                                           | 2.10                          | com.apple.FinderSync                 |
| Dropbox Transfer                                                            | Dropbox              | App Extension                  | Not Ins                                | /Applications/Dropbox.app/Contents/PlugIns/DropboxTr                                                           | 1.0                           | com.apple.share-services             |
| Microsoft Edge Widgets                                                      | Microsof             | App Extension                  | Not Ins                                | /Applications/Microsoft Edge.app/Contents/PlugIns/Mic                                                          | 99.0.11                       | com.apple.widgetkit-extension        |
| NordPass® Password                                                          | NordPas              | App Extension                  | Not Ins                                | /Applications/NordPass.app/Contents/PlugIns/safariExt                                                          |                               | com.apple.Safari.extension           |
| Okta Browser Plugin                                                         | Okta Ext             | App Extension                  | Not Ins                                | /Applications/Okta Extension App.app/Contents/PlugIns                                                          | 6.10.0                        | com.apple.Safari.web-extension       |
| OneDrive File Provider                                                      | OneDriv              | App Extension                  | Not Ins                                | /Applications/OneDrive.app/Contents/PlugIns/OneDrive                                                           | 23.158                        | com.apple.fileprovider-nonui         |
| OneDrive Finder Integ                                                       | OneDriv              | App Extension                  | Not Ins                                | /Applications/OneDrive.app/Contents/PlugIns/FinderSy                                                           | 23.158                        | com.apple.FinderSync                 |
| OneNote                                                                     | Microsof             | App Extension                  | Not Ins                                | /Applications/Microsoft OneNote.app/Contents/PlugIns/                                                          | 16.76                         | com.apple.share-services             |
| SecretChest                                                                 | SecretC              | App Extension                  | Not Ins                                | /Applications/SecretChest.app/Contents/PlugIns/Crede                                                           | 1.0                           | com.apple.authentication-services-c. |
| Shortcuts                                                                   | Particula            | App Extension                  | Not Ins                                | /Applications/Particulars.app/Contents/PlugIns/Shortcu                                                         | 52                            | com.apple.intents-service            |
| Suspicious Package                                                          | Suspicio             | App Extension                  | Not Ins                                | /Applications/Suspicious Package.app/Contents/PlugIn                                                           | 4.0                           | com.apple.quicklook.preview          |
| Swiftify                                                                    | Swiftify f           | App Extension                  | Not Ins                                | /Applications/Swiftify for Xcode.app/Contents/PlugIns/S                                                        | 5.8.2                         | com.apple.dt.Xcode.extension.sourc.  |
| TestFairy                                                                   | TestFairy            | App Extension                  | Not Ins                                | /Applications/TestFairy.app/Contents/PlugIns/TestFairy                                                         | 1.0                           | com.apple.dt.Xcode.extension.sourc.  |
| Twitter                                                                     | Twitter.a            | App Extension                  | Not Ins                                | /Applications/Twitter.app/Contents/PlugIns/ShareExten                                                          | 9.30                          | com.apple.share-services             |
| TwitterNotificationSer                                                      | Twitter.a            | App Extension                  | Not Ins                                | /Applications/Twitter.app/Contents/PlugIns/TwitterNotif                                                        | 9.30                          | com.apple.usernotifications.service  |
| ZoomAudioDevice                                                             | zoom.us              | App Extension                  | Not Ins                                | /Applications/zoom.us.app/Contents/PlugIns/ZoomAudi                                                            | 1.0                           |                                      |
| Twitter<br>TwitterNotificationSer<br>ZoomAudioDevice<br>Show All<br>Network | Twitter.a<br>zoom.us | App Extension<br>App Extension | Not Ins<br>Not Ins<br>party Extensions | /Applications/Twitter.app/Contents/PlugIns/TwitterNotif<br>/Applications/zoom.us.app/Contents/PlugIns/ZoomAudi | 9.30<br>1.0<br>Edge Extension |                                      |

### https://github.com/krypted/extensionsmanager/tree/main

### Buuuut...

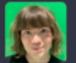

**Ricky Mondello** @rmondello@hachyderm.io

iOS has an entire facility for third-party credential managers to plug into to be a data provider for passkeys.

Some third-party credential managers have instead decided to overwrite the JavaScript API in web browsers for passkeys and security keys, making it difficult for users to use the OS functionality, causing user experience havoc.

I've made my thoughts on this reckless behavior clear to them and will do what I can to fix this situation up. macaw.social/@april/1111210551...

It's pretty wild to use a web extension to overwrite browser built-in security-related API, like the WebAuthn API, when a browser and OS distributor has gone out of their way to build an entire API surface for you to plug into.

While this growing pain is figured out, please remember that passkeys are a password replacement, and most people aren't juggling two credential managers around.

Either way, I've heard the feedback, but there are others who should hear it, too. :)

Everyone has their reasons for doing things. The multiple password managers (it's not just one!) who are doing this are doing it for good reasons:

1. They want to innovate with the user experience and improve user understanding.

2. This is what they \*have to\* do on some platforms, because there's no other way to deliver passkey integration.

These are growing pains while everyone works together to figure this out. Everyone is acting in good faith. So no negativity in the replies, please. :)

# We have thoughts...

# The Genesis Problem

# Legacy flows vs New flows

# Are passkeys *actually* more phishing resistant

# Only one autofill provider at a time

# Developers don't have to do some things...

### Can a user with a personal Apple ID later sign in with MAID and get passkeys?

The MAID must be the primary account holder

# The identity ecosystem: Passwords, Platform SSO, keys, certificates, and passkeys (oh my)

# That One Takeaway

# Further Reading

# Some Apple passkey docs

- <u>https://developer.apple.com/passkeys/</u>
- <u>https://developer.apple.com/documentation/authenticationservices/</u> <u>aspasskeycredentialidentity?changes= 2 9&language=objc</u>
- <u>https://developer.apple.com/documentation/authenticationservices/</u>
- https://developer.apple.com/forums/thread/731615

ascredentialproviderextensioncontext/4172624-completeassertionreguest

# Useful Links

- Webauthn.guide: Webauthn documentation
- Webauthn.io: Reference implementation for testing
- Matt Miller from Cisco && <u>webauthn.io</u>: <u>https://podcast.macadmins.org/</u> <u>2023/02/27/episode-304-webauthn-and-webauthn-io/</u>
- Directory of sites that support Passkeys: <u>https://passkeys.directory/</u>
- See Extensions: <u>https://github.com/krypted/extensionsmanager</u>
- See passkey stuffs: <u>https://github.com/krypted/webauthn-inspector</u>